# Chapter **5**Designing Interactive Systems

- Design Cycles & Prototyping
- Prototyping Methods, e.g.
  - Storyboards
  - Paper Prototyping
  - Wizard Of Oz
  - Video Prototyping

### Design Cycles & Prototyping

- Creating prototypes is important to get early feedback
  - from the project team (prototypes help to communicate)
  - from potential users
- Different types of prototypes
  - Low-fidelity prototypes (e.g. paper prototypes, sketches)
  - Hi-fidelity prototypes (e.g. implemented and semifunctional UI, could look like the real product)
  - Fidelity is referring to detail

### Design Cycles & Prototyping

- Tools & Methods
  - Sketches & Storyboards
  - Paper prototyping
  - Using GUI-builders to prototype
  - Limited functionality simulations
  - Wizard of Oz

# Sketches & Storyboards

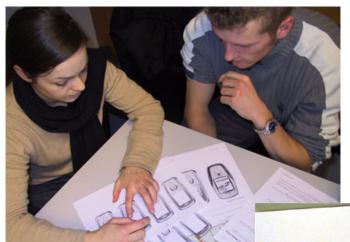

- Storyboards as in movies
  - A picture for each key scene
- Sketch out the application
  - Key screens
  - Main interaction
  - Important transitions
- Helps to communicate and validate ideas
  - Easy to try out different option, e.g. document base vs. application based
- Ignore details, e.g.
  - what font to use, how icons will look like

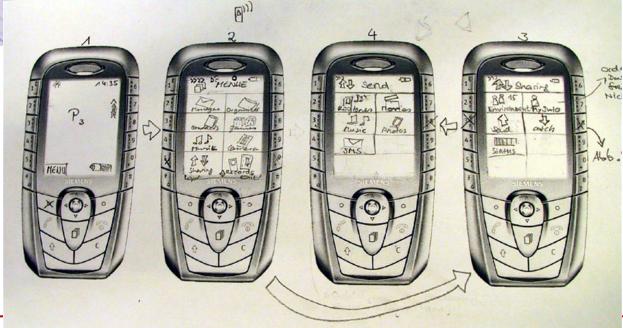

### Paper Prototypes

- Specify the set of tasks that should be supported
- Create a paper prototype using office stationery
  - Screens, dialogs, menus, forms, ...
  - Specify the interactive behavior
- Use the prototype
  - Give users a specific task and observe how they use the prototype
  - Ask users to "think aloud" comment what they are doing
  - At least two people
    - One is simulating the computer (e.g. changing screens)
    - One is observing and recording
- Evaluate and document the findings
  - What did work what did not work
  - Where did the user get stuck or chose alternative ways
  - Analyze comments from the user
- Iterate over the process (make a new version)

### Low-Fidelity Prototyping

- Advantages of paper prototypes
  - Cheap and quick results within hours!
  - Helps to find general problems and difficult issues
  - Make the mistakes on paper and make them before you do your architecture and the coding
  - Can save money by helping to get a better design (UI and system architecture) and a more structured code
  - Enables non-technical people to interact easily with the design team (no technology barrier for suggestions)
- Get users involved!
  - To get the full potential of paper-prototypes these designs have to be tested with users
  - Specify usage scenarios
  - Prepare tasks that can be done with the prototype

## Minimize the time for design Iterations Make errors quickly!

- Idea of rapid prototyping
- Enables the design team to evaluate more design options in detail
- If you go all the way before evaluating your design you risk a lot!
- Sketches and paper prototypes can be seen as a simulation of the real prototype
- Without paper prototyping:
  - Idea sketch implementation evaluation

    Slow Iteration
- With paper prototyping:
  - Idea sketch/paper prototype evaluation implementation evaluation

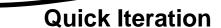

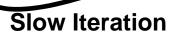

### Video – N&N Paper Prototyping

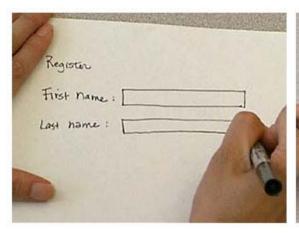

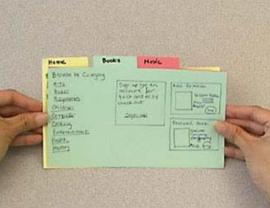

#### Nielsen Norman Group Video: Paper Prototyping: A How-To Training Video

### High-fidelity Prototype

- Looks & feels like the final product to the user
  - Colors, screen layout, fonts, ...
  - Text used
  - Response time and interactive behavior
- The functionality however is restricted
  - Only certain functions work (vertical prototype)
  - Functionality is targeted towards the tasks (e.g. a search query is predetermined)
  - Non-visible issues (e.g. security) are not regarded
- Can be used to predict task efficiency of the product
- Feedback often centered around the look & feel
- Standard technologies for implementation
  - HTML, JavaScript
  - Flash, Director, Presentation programs
  - GUI Builder (e.g. Visual Basic, Delphi, NetBeans)

### Video – N&N High Fidelity

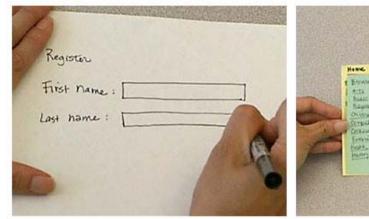

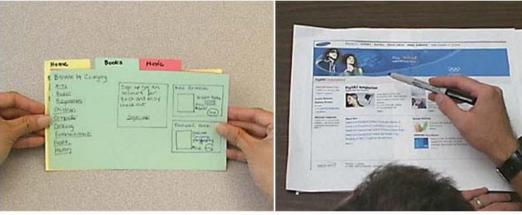

#### Nielsen Norman Group Video: Paper Prototyping: A How-To Training Video

### **Functional Prototypes**

 Often used as synonym for high-fidelity prototype

To encourage feedback that is not related to the look & feel it may be helpful to make the GUI look rough, see reading:

R. Van Buskirk and B. W. Moroney:

Extending Prototyping, IBM Systems Journal
- Vol. 42, No. 4, 2003 - Ease of Use.

### Horizontal Prototyping

- Demonstrate the feature spectrum of a product
- Allows the user to navigate the system
- The actual functions are not implemented
- Helps to evaluate/test
  - Navigation (e.g. finding a specific function or feature)
  - Overall user interface concept
  - Feature placement
  - Accessibility
  - User preferences
- Applicable in low-fidelity prototyping and high-fidelity prototyping
- Used in early design stages
  - To determine the set of features to include
  - To decide on the user interface concept
- Example: overall usage of a mobile phone

### Vertical Prototyping

- Demonstrate a selected feature of a product
- Allows the user only to use this specific function
- The details of the function/feature are shown/implemented
- Helps to evaluate/test
  - The optimal design for a particular function
  - Optimize the usability of this function
  - User performance for this particular function
- Mainly use in high-fidelity prototyping but can be applicable to low-fidelity prototyping
- Used in early design stages
  - To compare different designs for a specific function
- Used in later design stages
  - To optimize usage of a function
- Example: a new method for writing SMS on a mobile phone

## Addition – about Prototypes

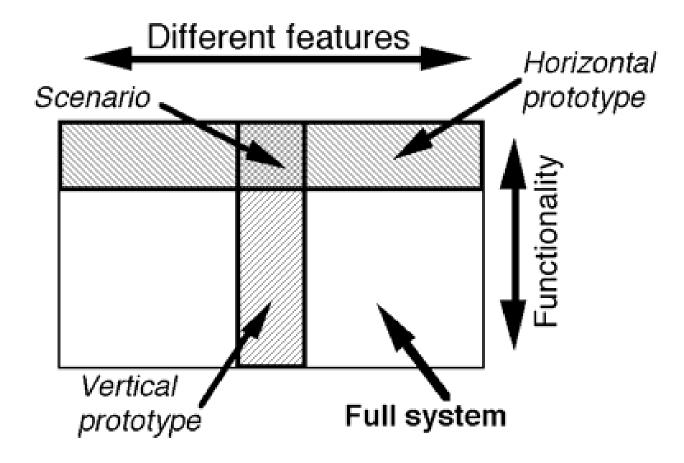

http://www.useit.com/papers/guerrilla\_hci.html

# 1984 Olympic Message System A human centered approach

- A public system to allow athletes at the Olympic Games to send and receive recorded voice messages (between athletes, to coaches, and to people around the world)
- Challenges
  - New technology
  - Had to work delays were not acceptable (Olympic Games are only 4 weeks long)
  - Short development time
- Design Principles
  - Early focus on users and tasks
  - Empirical measurements
  - Iterative design
  - → Looks obvious but it is not!
- ... it worked! But why?

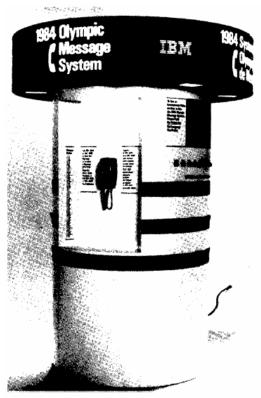

## 1984 Olympic Message System Methods

- Scenarios instead of a list of functions
- Early prototypes & simulation (manual transcription and reading)
- Early demonstration to potential users (all groups)
- Iterative design (about 200 iterations on the user guide)
- An insider in the design team (ex-Olympian from Ghana)
- On-site inspections (where is the system going to be deployed)

The 1984 Olympic Message System: a test of behavioral principles of system design John D. Gould, Stephen J. Boies, Stephen Levy, John T. Richards, Jim Schoonard Communications of the ACM September 1987 Volume 30 Issue 9 <a href="http://www.research.ibm.com/compsci/spotlight/hci/p758-gould.pdf">http://www.research.ibm.com/compsci/spotlight/hci/p758-gould.pdf</a>

## 1984 Olympic Message System Methods

- Interviews and tests with potential users
- Full size kiosk prototype (initially non-functional) at a public space in the company to get comments
- Prototype tests within the company (with 100 and with 2800 people)
- "free coffee and doughnuts" for lucky test users
- Try-to-destroy-it test with computer science students
- Pre-Olympic field trail

The 1984 Olympic Message System: a test of behavioral principles of system design John D. Gould, Stephen J. Boies, Stephen Levy, John T. Richards, Jim Schoonard Communications of the ACM September 1987 Volume 30 Issue 9 <a href="http://www.research.ibm.com/compsci/spotlight/hci/p758-gould.pdf">http://www.research.ibm.com/compsci/spotlight/hci/p758-gould.pdf</a>

### Wizard-of-Oz

- "The man behind the curtain"
- Basically don't not implement the hard parts in the prototype – just let a human do
- Typical areas
  - Speech recognition
  - Speech synthesis
  - Annotation
  - Reasoning
  - Visual Perception
- Provides the user with the experience without extensive implementation effort for the prototype

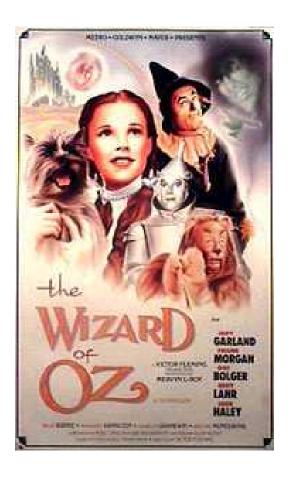

#### Video – N&N Wizard Of Oz

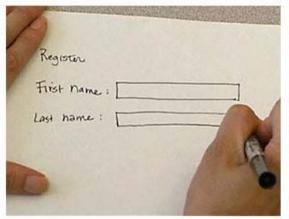

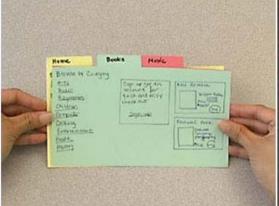

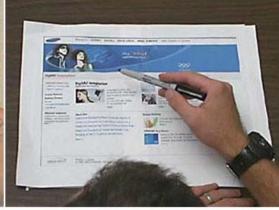

Nielsen Norman Group Video: Paper Prototyping: A How-To Training Video

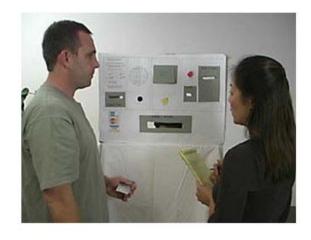

# Chapter **5**Designing Interactive Systems

- Design Cycles & Prototyping
- Prototyping Methods, e.g.
  - Storyboards
  - Paper Prototyping
  - Wizard Of Oz
  - Video Prototyping

### Steps to a "Quick Video"

- Have an idea :-)
- What are the key issues? How to visualize them?
- What is convincing use-case story make a storyboard
- take one or more photos digital for each key scene
- If required manipulate the digital photo to highlight a certain action/device/interaction within the picture
- Script audio and written text to explain
- Speak audio and record it or use a good text2speech engine
- Make a movie…
  - Add pictures in a sequence
  - Use transitions and motion

### Manipulation of the images (1)

- Highlight the center of interest How-To:
  - Select the area of interest (e.g. center of action)
  - Inverse selection
  - Reduce color and/or contrast

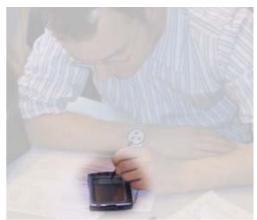

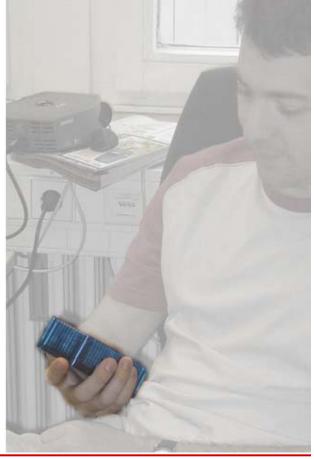

## Manipulation of the images (2)

- Overlay images or drawings How-To:
  - Select a base image
  - Insert overlay image(s) / drawings on top

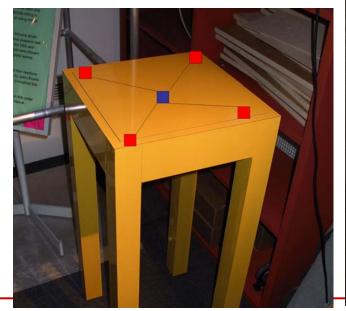

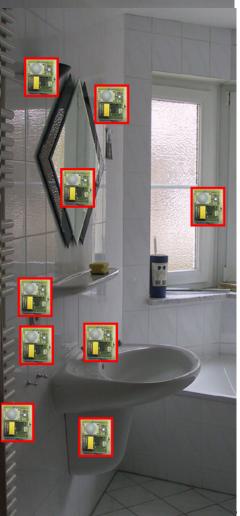

## Manipulation of the images (3)

- Insert labels and explanations How-To:
  - Select a base image
  - Insert text, symbols and arrows on top

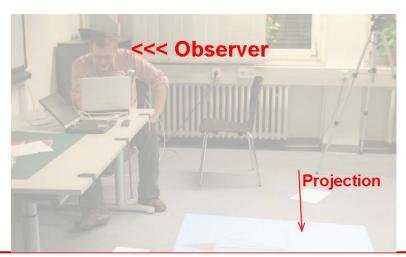

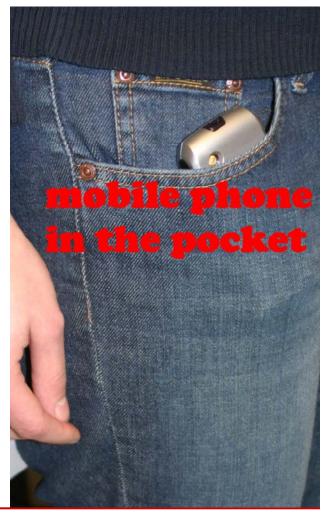

## Combine image manipulation

- Highlight
- Overlay
- Label

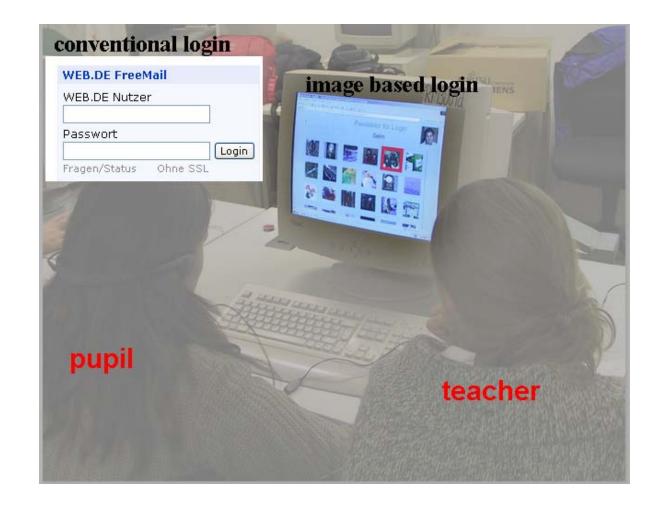

### **Transitions**

- Use transitions between stills to introduce motion
- Use transitions between images careful (flying animations usually do not look good ;-)
- Example below: use a fade from one image to the next

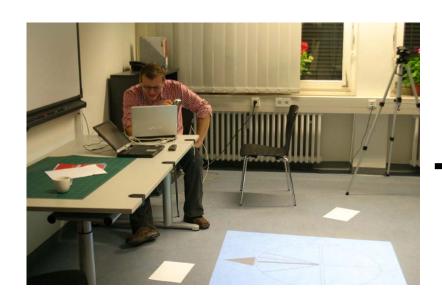

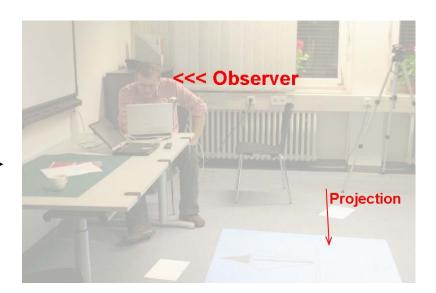

### Transitions — How-To

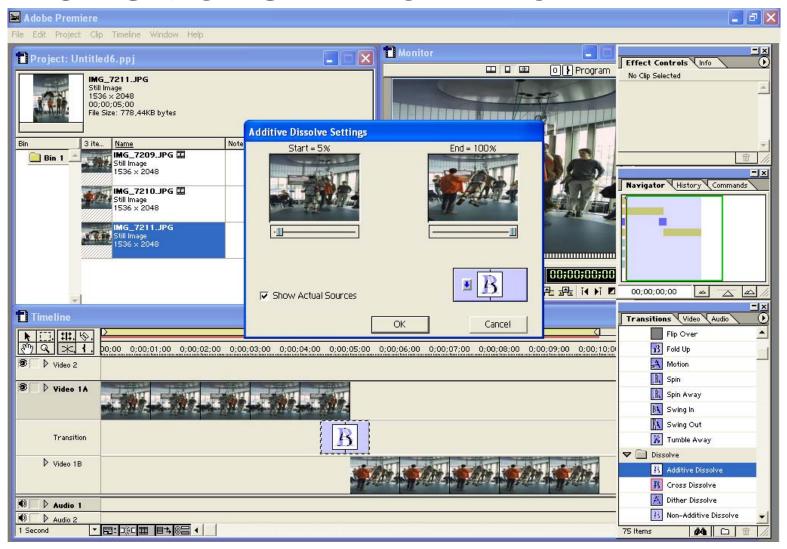

### **Zoom and Motion**

- Use zoom and motion to guide the user to look at the "right place"
- Make transitions that support the effect

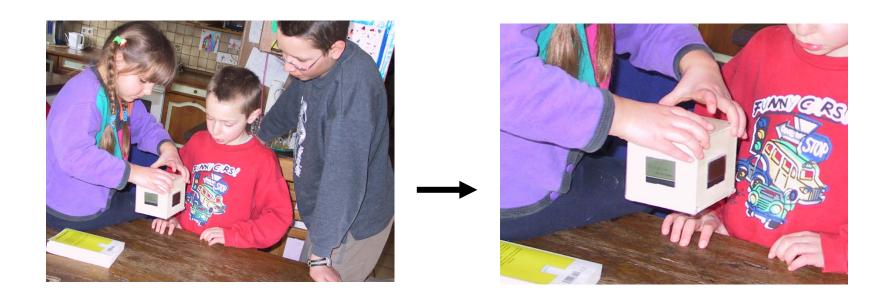

### Motion How-To (1)

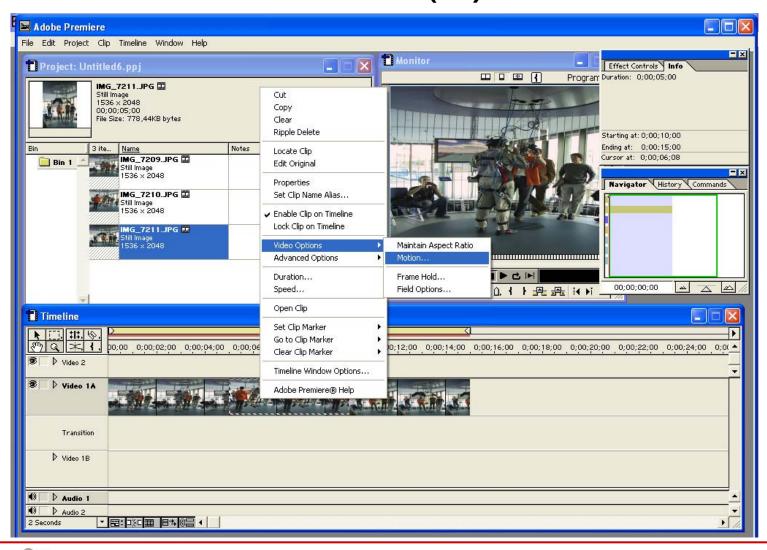

### Motion How-To (2)

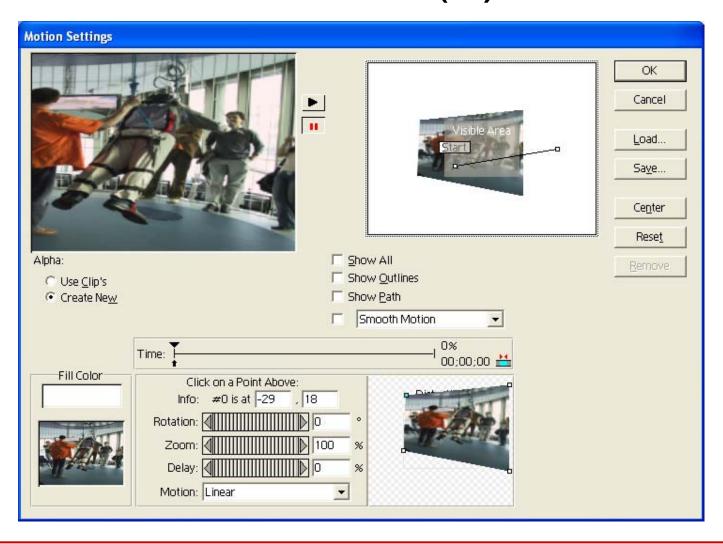

### **Tools**

- Hardware
  - Computer
  - Digital camera
  - (Headset)
- Software
  - Audio recorder software or text2speech (e.g. <a href="http://www.naturalvoices.att.com/demos/">http://www.naturalvoices.att.com/demos/</a>)
  - Image manipulation program
  - Video editing program (e.g. Premiere)
  - ... or standard tools on Windows or MacOS will do